# MENUS

# **MENUS**

1. A partir de l'écran d'accueil, cliquer sur **La PRODUCTION** 

Menu

# Une page s'ouvre :

puis sur

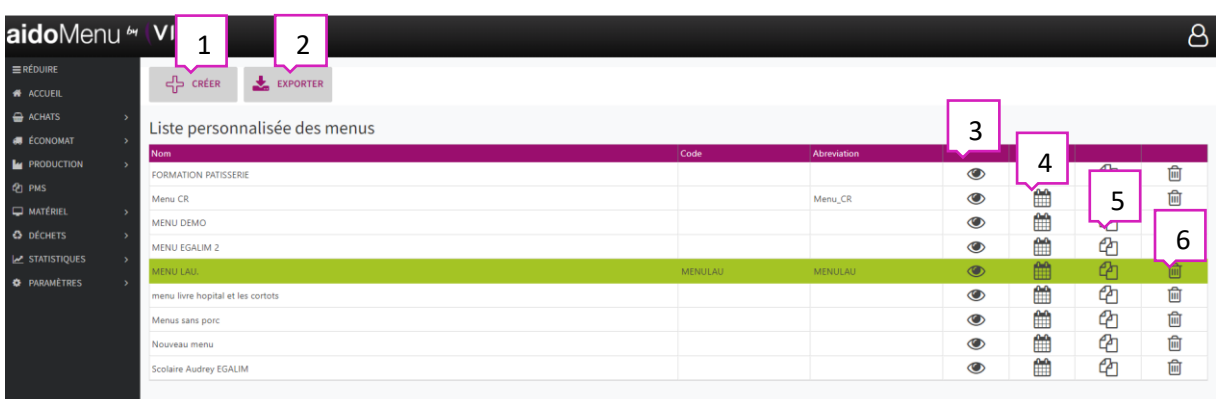

- 1. Permet de créer un menu général (voir chapitre création menu).
- 2. Permet d'exporter sous Excel le menu sélectionné de la liste à partir d'une date sélectionnée (voir 1.1).

EXPORTER

- 3. Permet de visualiser les infos du menu.
- 4. Permet de créer un menu sur une période, à partir des recettes.
- 5. Permet de dupliquer un menu.
- 6. Permet de supprimer un menu.

1.1 Exemple d'un menu extrait sous Excel à partir du bouton :

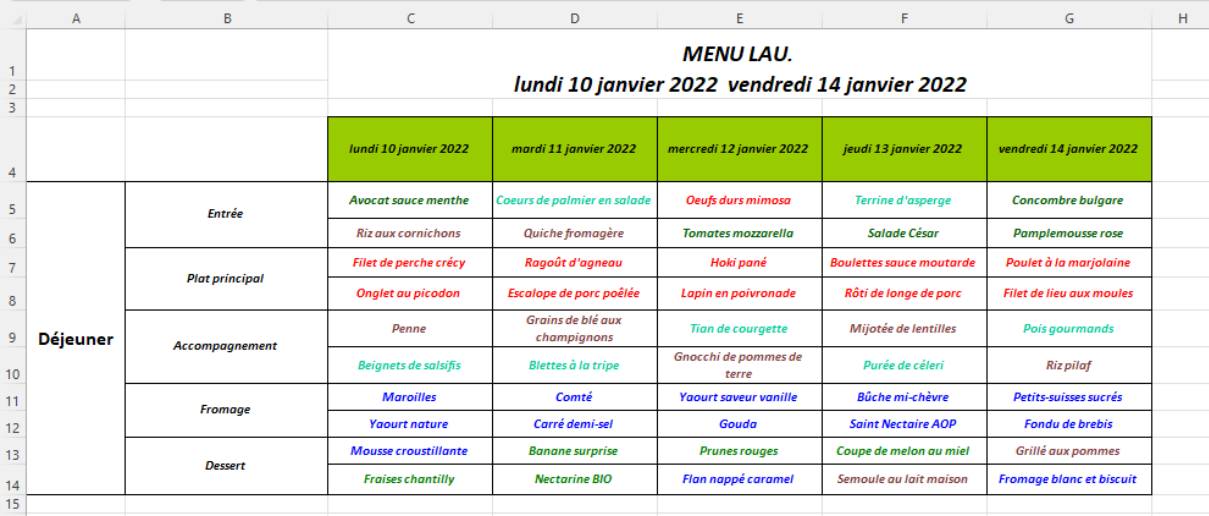

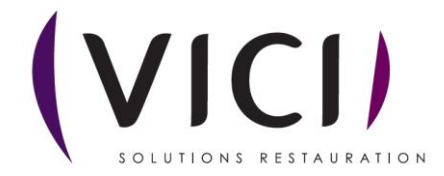

### **2. Création d'un Menu :**

#### 2.1 Fiche information :

Cliquer sur <sup>de créer</sup> une nouvelle fenêtre s'ouvre.

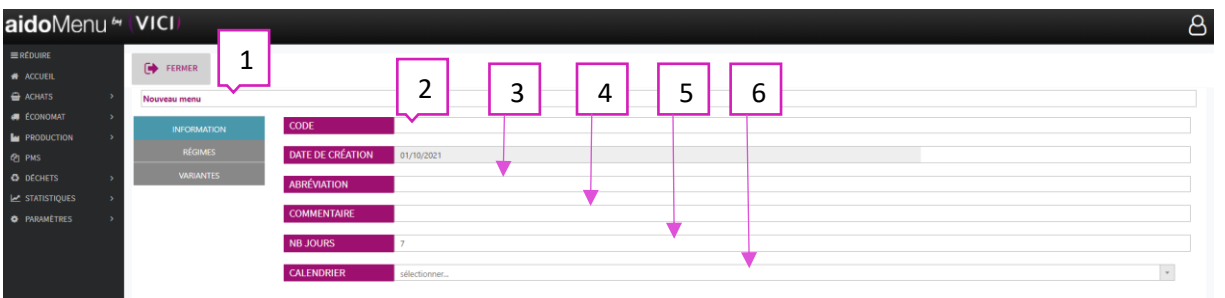

- 1. Nom du menu (modifiable).
- 2. Choix d'un code pour le menu.
- 3. Choix d'une abréviation pour le menu.
- 4. Permet de mettre un commentaire sur le menu.
- 5. Choix du nombre de jours du menu.
- 6. Choix du calendrier pour le menu.

#### 2.2 Régimes :

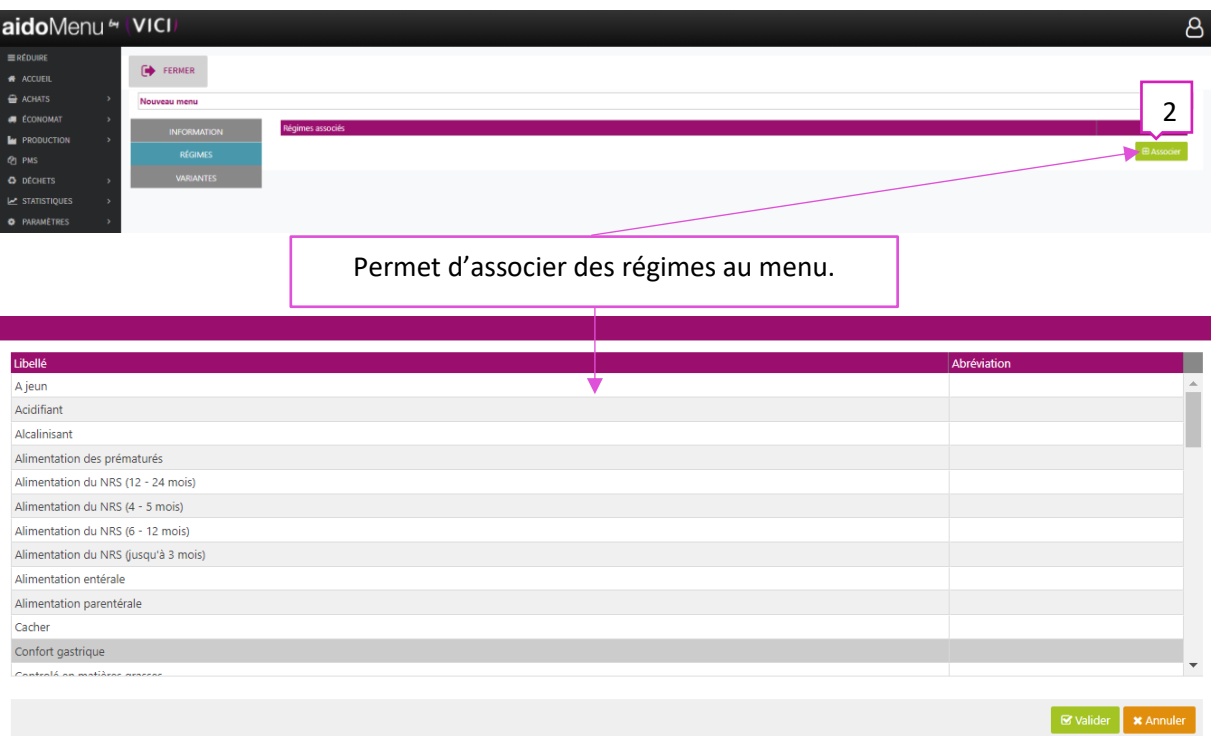

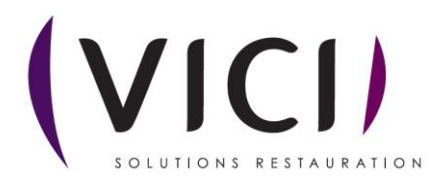

#### 2.3 Variantes :

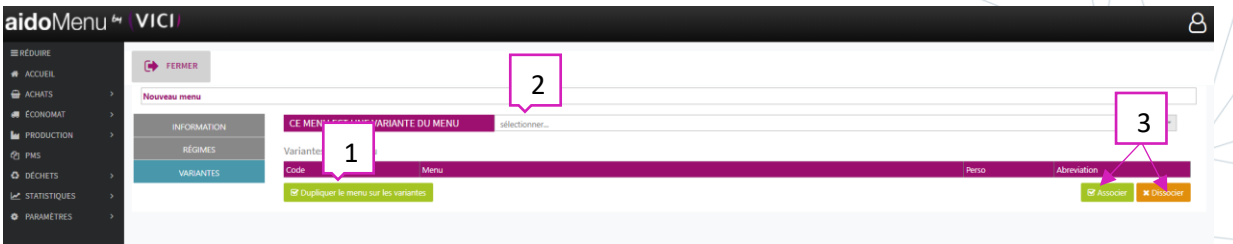

- 1. Permet de dupliquer le menu sur des variantes déjà créées.
- 2. Choix d'un menu existant pour la création d'une variante.
- 3. Permet d'associer ou de dissocier un menu.

Une fois le menu de base créé, retour à la page initiale :

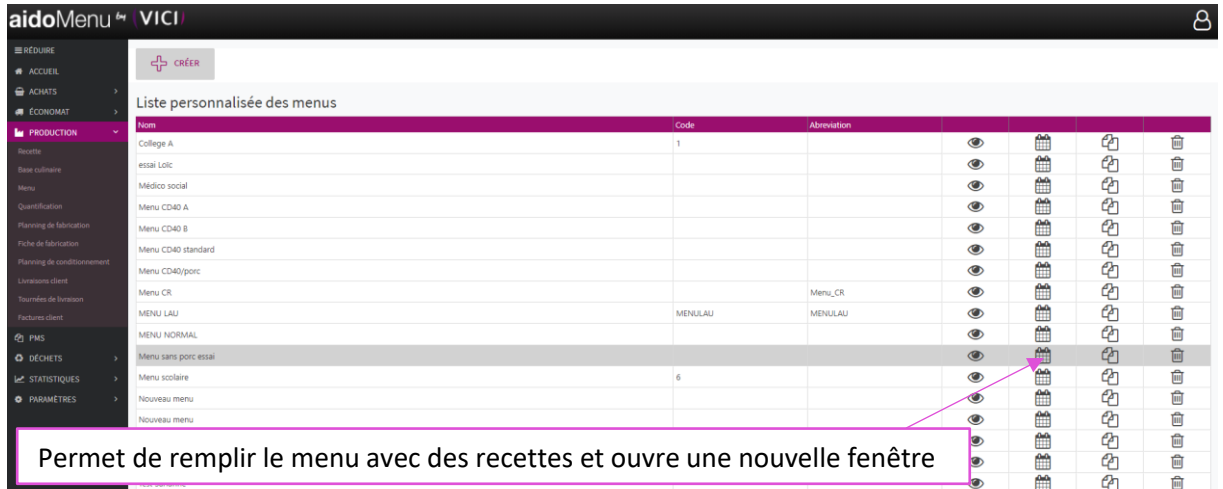

Composition du menu :

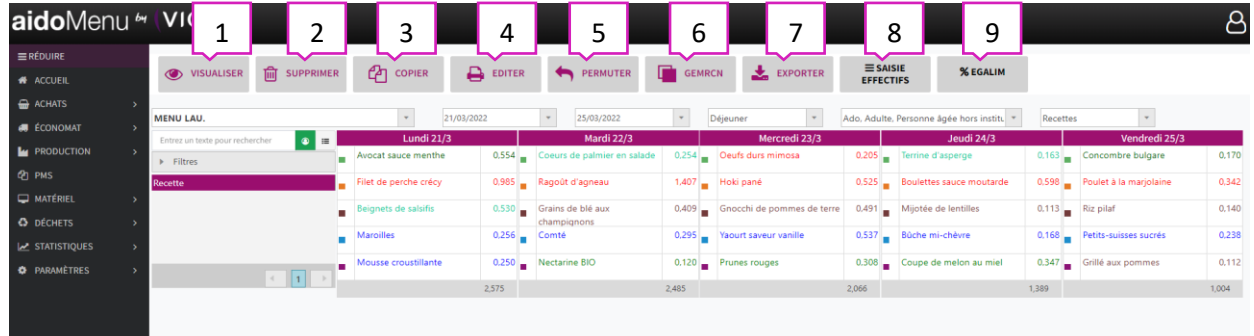

- 1. Permet de visualiser la fiche de la recette sélectionnée (de la liste ou du menu).
- 2. Permet de supprimer une recette.
- 3. Permet de copier un menu ou un plan alimentaire.
- 4. Permet d'éditer le menu avec différentes informations.
- 5. Permet de permuter 2 recettes ou 2 journées sélectionnées.
- 6. Permet de mettre à jour le GEMRCN ou de créer une analyse du menu.
- 7. Permet d'exporter le menu au format Excel.
- 8. Permet la saisie des effectifs (voir chapitre saisie des effectifs).
- 9. Permet d'afficher les « % des produits Bio » et « % des produits de qualité » du menu.

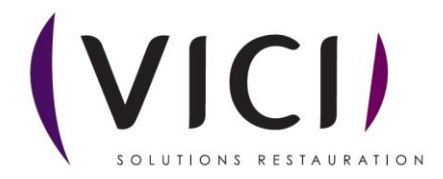

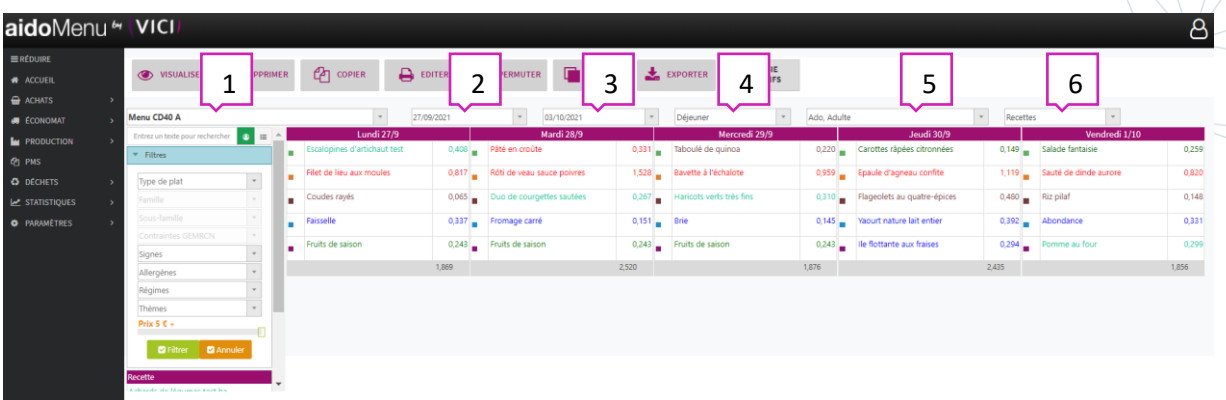

- 1. Permet de choisir le menu concerné.
- 2. Permet de choisir le début de période du menu.
- 3. Permet de choisir la fin de période du menu.
- 4. Permet de choisir la prestation.
- 5. Permet de choisir le type de convive.
- 6. Permet de choisir la classification du menu.

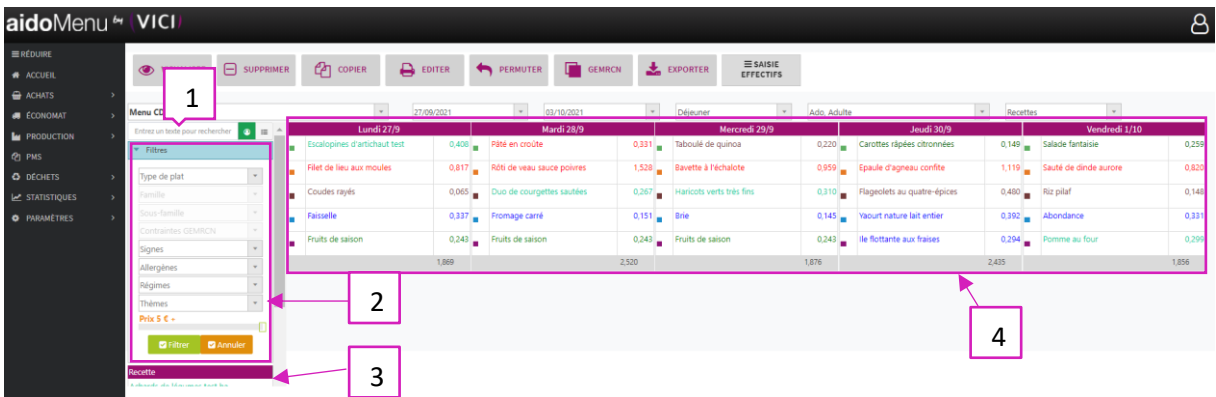

- 1. Permet d'effectuer une recherche par mot clé pour une recette.
- 2. Permet d'appliquer des filtres pour la recherche.
- 3. Permet de visualiser les recettes.
- 4. Permet de visualiser la liste des recettes dans le menu.

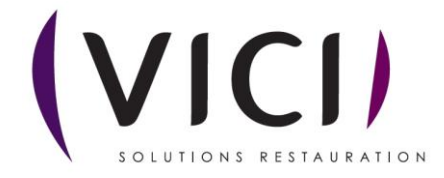

# **3. Copier un menu :**

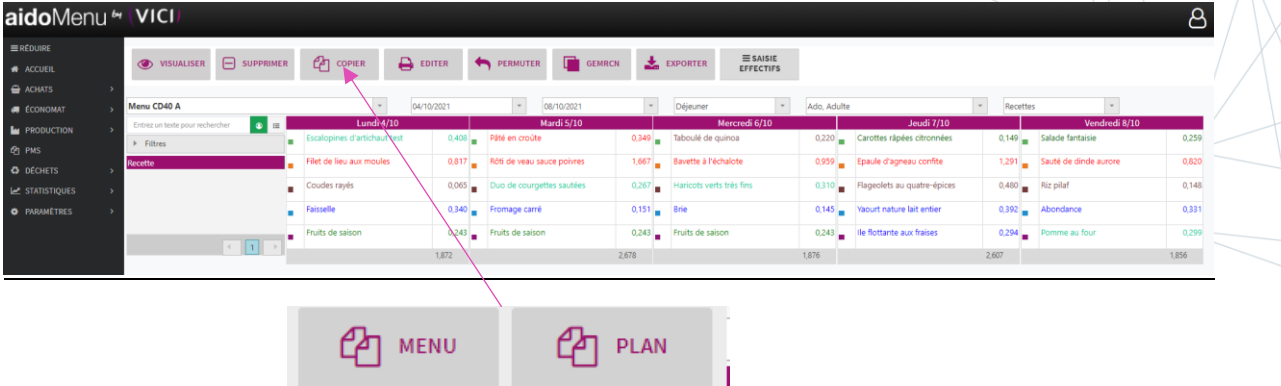

#### Bouton qui permet de copier un menu ou un plan alimentaire. Un nouvel onglet s'ouvre :

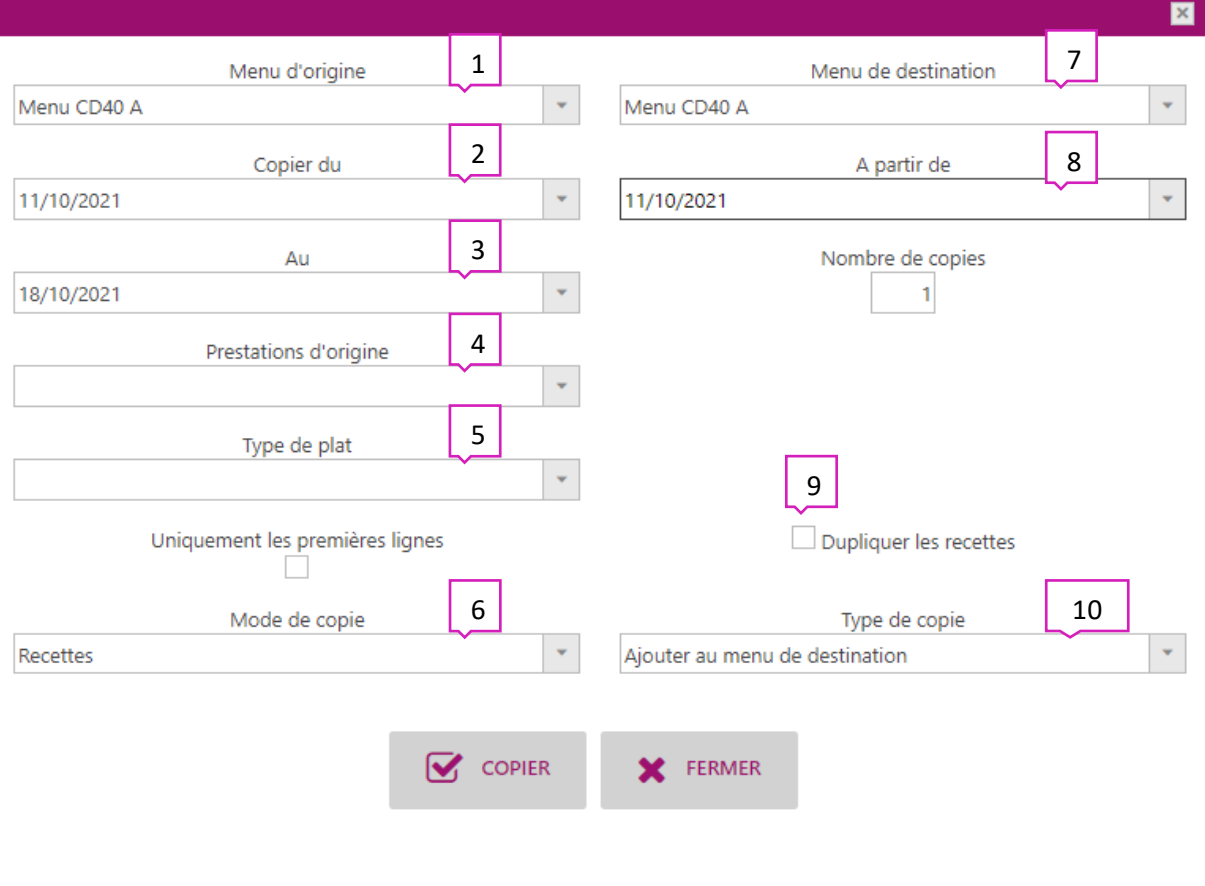

- 1. Permet de choisir le menu d'origine.
- 2. Permet de choisir la date de début, pour le début de la création de la copie.
- 3. Permet de choisir la fin de copie pour la création de la copie.
- 4. Permet de choisir la prestation d'origine.
- 5. Permet de choisir le type de plat que l'on souhaite copier (par défaut tout sera copié).
- 6. Permet de choisir le mode de copie (recettes, plan alimentaire, sous familles).
- 7. Choisir la destination de la copie.
- 8. Choisir la date de début pour insérer la copie.
- 9. Permet de dupliquer les recettes en ajoutant votre personnalisation
- 10. Permet de choisir le type de copie (remplacement ou ajout).

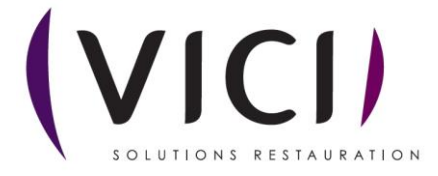

# **4. Saisies des effectifs depuis le menu :**

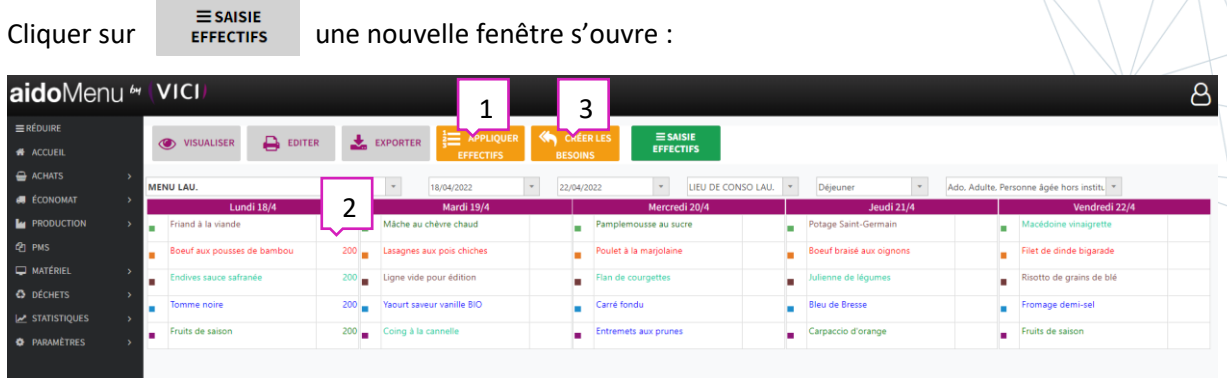

- 1. Permet d'appliquer les effectifs prévisionnels
- 2. Permet de rectifier les effectifs manuellement.
- 3. Permet la génération des besoins.

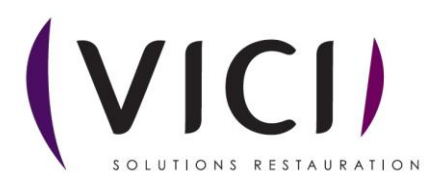